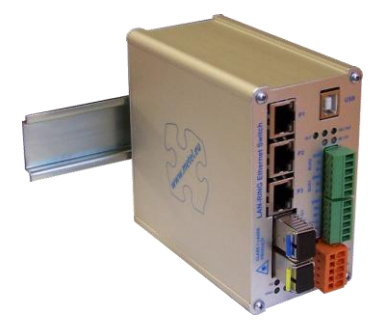

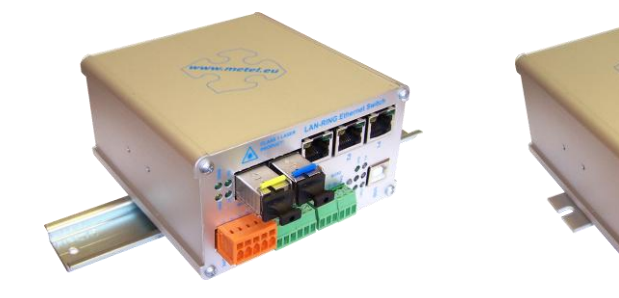

**▪ Redundantne topologie LAN-RING.v1 i v2, RSTP-M, RSTP**

**Montaż pionowy na DIN35\***

- **▪ 2x slot SFP z obsługą 100/1000BASE-X**
- **▪ 3x port Gigabit Ethernet**
- **▪ Event management z obsługą: klienta HTTP, E-mail, IP Watchdogów, zdarzeo ETH, zdarzeo TCP, MIOS BUS, DIO, pętli zrównow.**
- **▪ 2x RS485 / 1x RS422 z obsługą ASSET, ATS, CIAS, DOMINUS, GALAXY, HUB-PRO, PERIDECT, SICURIT-ABSOLUTE i innych systemów, więcej na www.metel.eu ▪ Drobne zabezp. przepięciowe 30A [8/20µs]**
- 
- **▪ 2 wejścia zasilania**

#### **▪Obsługa VLAN, QoS, SNMP, SMTP, SNTP, IGMP**

**▪ Temperatura pracy od – 40°C do +70°C**

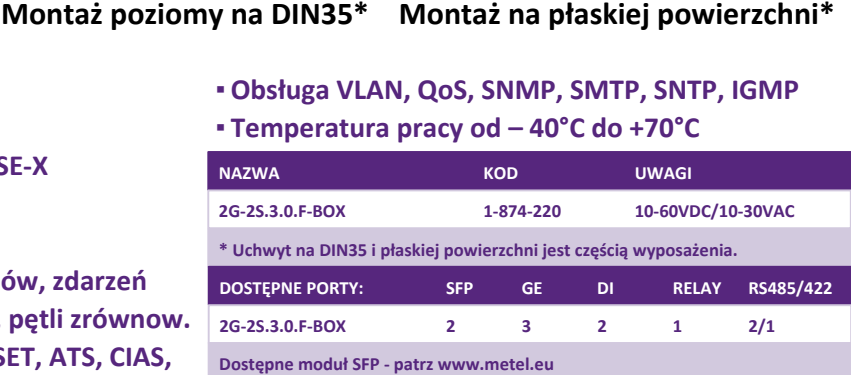

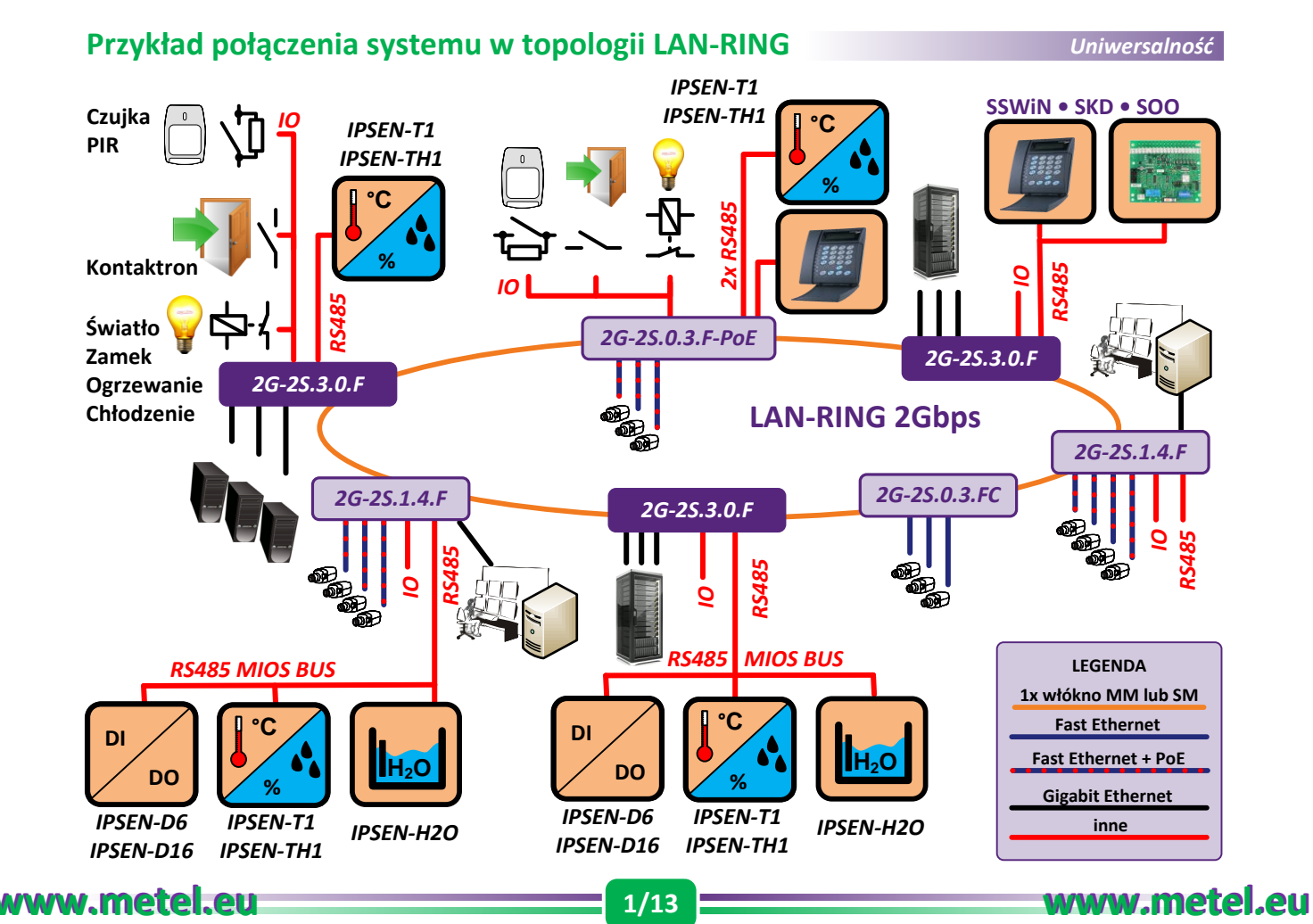

#### **Redundantne topologie LAN-RING.v1 i v2, RSTP-M, RSTP**

Switche wspierają kilka protokołów zapewniających ochronę przed pętlami w sieci. **LAN-RING.v1 i v2** - topologie pierścieniowe z szybką rekonfiguracją do 30ms.

**RSTP-M** – topologia siatki. RSTP-M jest w 100% zgodna z **RSTP**. W sieci z obsługą elementów RSTP-M, przyspiesza rekonfigurację sieci do dziesiątek lub maks. setek ms.

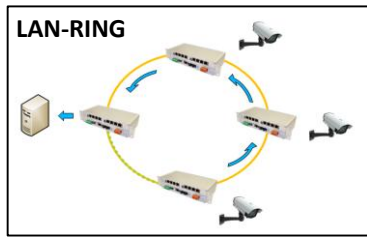

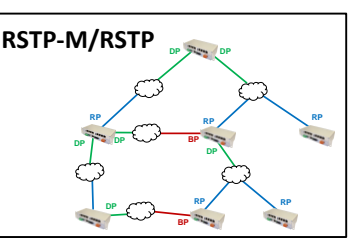

*Bezpieczeostwo*

*Wizualizacja*

## **Slot SFP z obsługą standardów 100/1000BASE-X**

Switche wyposażone są w dwa uniwersalne sloty SFP, do których można wkładać dowolny moduł SFP METEL lub moduł SFP innego producenta.

#### **3x port Gigabit Ethernet**

Porty Gigabit Ethernet obsługują standardy 10BASE-T, 100BASE-Tx, 1000BASE-T, funkcję autonegocjacji i MDI/MDI-X.

#### **Obsługa oprogramowania wizualizacyjnego**

Systemy LAN-RING i IPLOG są obsługiwane przez szero

komunikacji z tymi platformami stosowany jest wyłącznie szyfrowany protokół SNMP.v3 i następujące metody:

**SNMP SET** – ustawianie urządzeń za pomocą protokołu SNMP. Typowy przykład: ustawienie przekaźnika i jakakolwiek konfiguracja portów fast/gigabit ethernetowych lub magistrali szeregowych RS485.

**SNMP GET** – wysyłanie informacji o stanie w oparciu o żądania z systemu sterowania. Forma ta jest stosowana do transmisji zwykle niekrytycznych informacji operacyjnych. Menedżer SNMP okresowo odpytuje agentów SNMP. Wadą jest możliwe opóźnienie transmisji informacji o kilka sekund.

**SNMP TRAP** – urządzenie samoczynnie wysyła informacje o stanie do systemu sterowania. SNMP TRAP jest często wykorzystywany do przekazywania stanów krytycznych. Jego zaletą, w porównaniu z SNMP GET, jest natychmiastowa reakcja.

#### **Przykłady SNMP TRAP**

- · TEMPERATURA przekroczenie ustalonych limitów i przywrócenie do dozwolonego zakresu.
- · IP WATCHDOG zmiana stanu obserwowanych urzadzeń IP.
- $\bullet$  WEJŚCIA CYFROWE zamykanie/otwieranie wejść cyfrowych.
- · PĘTLE ZBALANSOWANE trap może byd wysyłany dla każdego stanu: sabotaż-zwarcie, normalny, wysoka rezystancja, alarm, awaria, masking, sabotaż-rozwarcie.
- · PORTY ETHERNETOWE przekroczenie ustalonych limitów dla ruchów danych w kierunku Tx / Rx, przywrócenie do dozwolonego zakresu ruchu danych w kierunku Tx Rx, link UP/DOWN.
- · PORT USB podłączenie/rozłączenie kabla USB.
- · RS485 wykrywanie aktywności/nieaktywności magistrali RS485 osobno w kierunku Tx/Rx.
- · RING OPTYCZNY zamykanie/otwieranie pierścienia optycznego.
- · ZASILANIE przekroczenie wartości min/maks. dla podstawowego i rezerwowego napięcia zasilania, przywrócenie do dozwolonego zakresu.

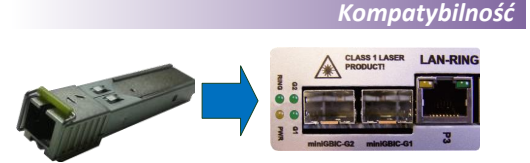

**www.metel.eu 2/13 www.metel.eu**

# **Event Management**

Głównym celem Event Managementu jest wykorzystanie efektu synergii ustawień, zwiększenie wartości użytkowej systemu jako całości. Kamery nie pozostają już bierne w zaprogramowanej pozycji, podczas gdy czujniki wykryją ruch, pożar, otwarcie drzwi, itp., lecz automatycznie kierują się tam gdzie wystąpił problem.

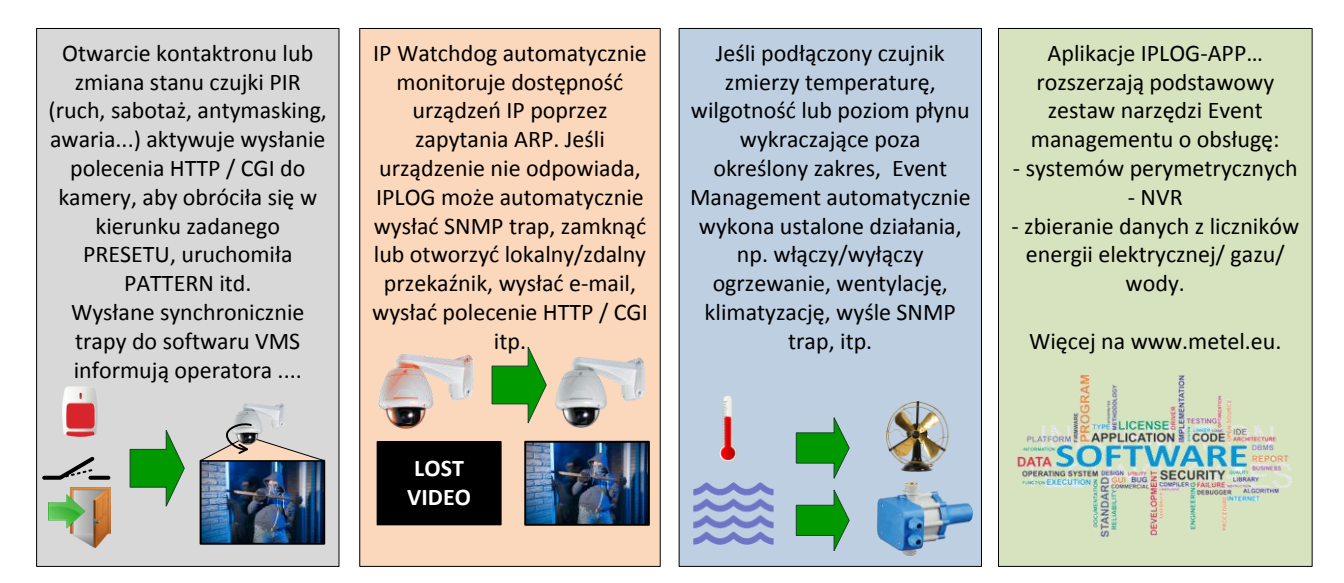

### **Dostępne wejścia i wyjścia**

*Kompatybilnośd*

Unikalny zestaw narzędzi w menu EXTENSION przełączników LAN-RING i jednostek kontroli IPLOG umożliwia ustawienie całej gamy automatycznych działań niezależnych od zewnętrznego oprogramowania. Do ich ustawień dostępny jest szeroki zakres wejść i wyjść, które w przyszłości jeszcze rozszerzymy w oparciu o życzenia klientów.

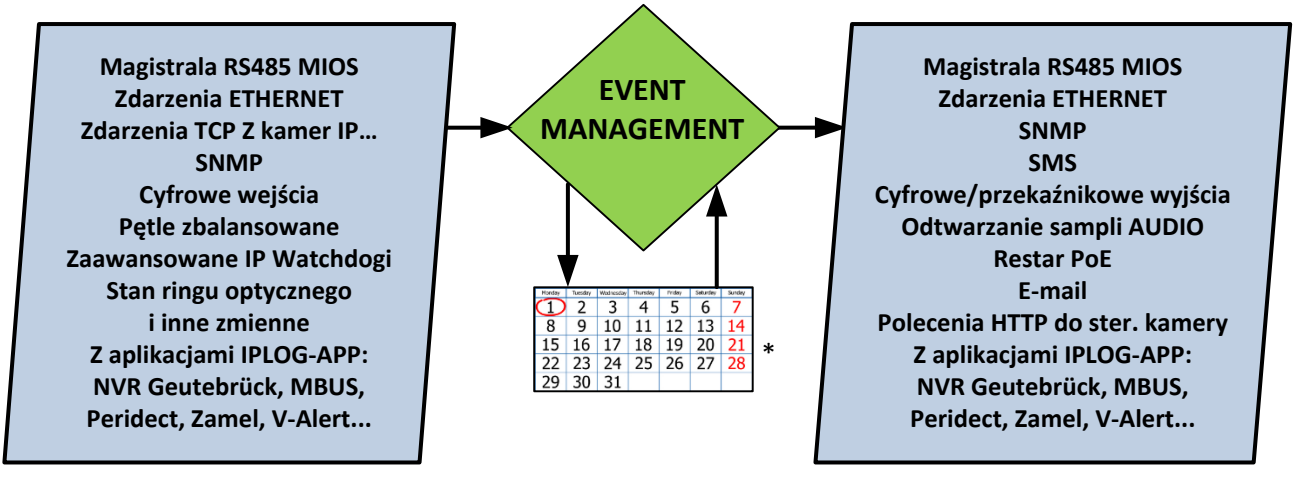

\* w rozwoju

**Szczegółowe informacje o obsłudze poszczególnych wejśd i wyjśd dostępne na www.metel.eu**

## **Polecenia HTTP do sterowania kamerami**

Switche LAN-RING mogą sterować 8 kamerami za pomocą poleceń HTTP. Używają metod HTTP GET i PUT i są w stanie wysyłać polecenia o długości 128 B. Zaletą tego rozwiązania jest szybka reakcja mierzona w milisekundach w porównaniu z setkami ms podczas sterowania kamerami z serwerów. Jednak obie te opcje sterowania mogą być stosowane jednocześnie.

Ustawienie jest bardzo proste i składa się z trzech kroków:

1. W menu "Extension/CAM/Basic" ustaw adres IP i informacje logowania sterowanej kamery.

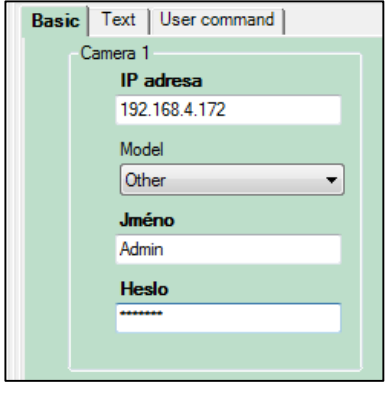

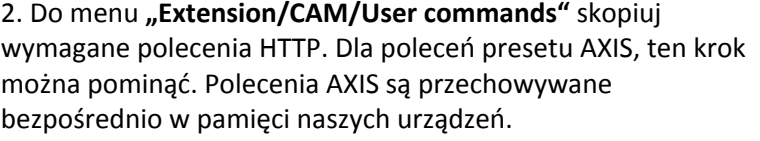

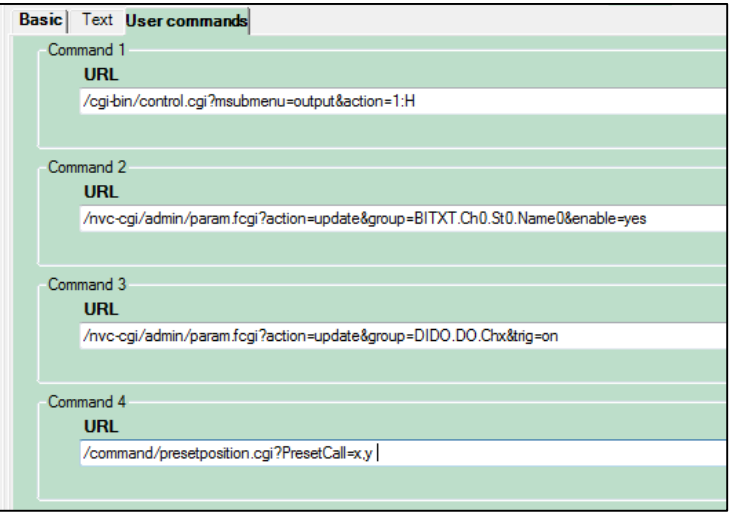

#### 3. W menu **"Extension/CAM/Basic"** ustaw wymagane działania.

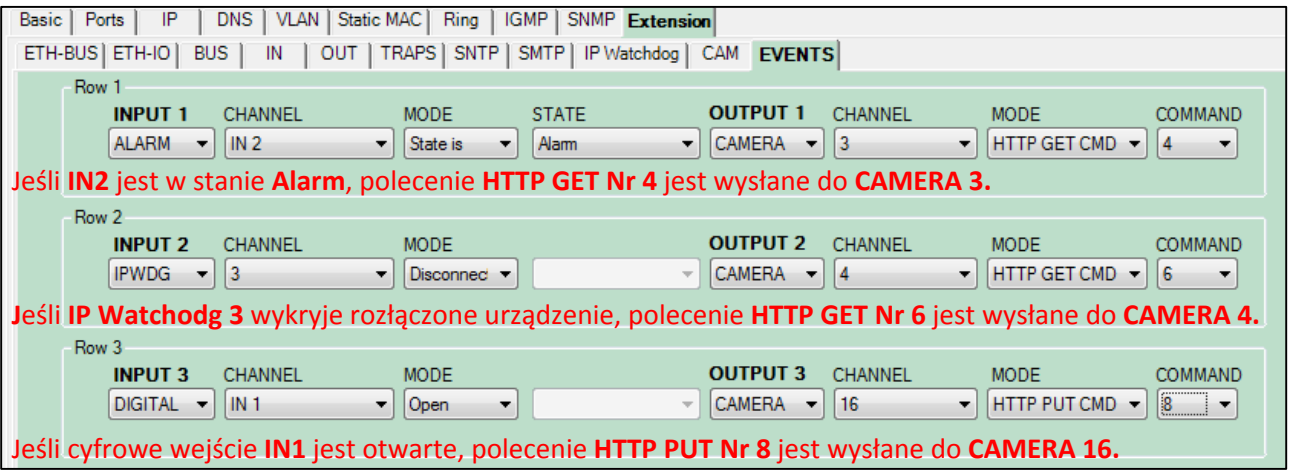

#### **Typowe zastosowania:**

· **Kamera automatycznie obraca się w kierunku drzwi w przypadku otwarcia kontaktronu, gdy czujka PIR wykryje ruch, itp.**

- · **W przypadku kradzieży kamery lub routera, inna kamera automatycznie obraca się do presetu lub uruchamia pattern w celu wychwycenia intruza.**
- · **Switch/IPLOG automatycznie przełącza kamerę w tryb DAY/NIGHT w oparciu o czujnik światła zewnętrznego.**
- · **Wyjście przekaźnikowe kamery termowizyjnej wykrywa ruch. Switch/IPLOG automatycznie obraca kamerę w pole widzenia kamery termowizyjnej.**

#### *Event management*

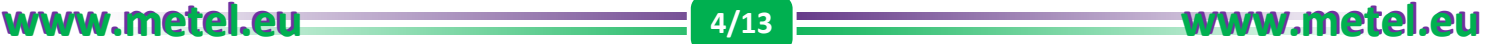

#### **E-mail**

Firmware switchów LAN-RING, konwerterów miniLAN oraz jednostek IPLOG umożliwia wysyłanie e-maili przez serwer SMTP.

Istnieją dwa sposoby wysyłania e-maili:

A) Podczas generowania każdego dozwolonego trapu, e-mail jest wysyłany do adresu oznaczonego jako "Logger". Komunikat zawiera czas, trap OID, wartość oraz indeks. Funkcja ta nosi nazwę SMTP Logger i może być stosowana do rejestrowania SNMP trapów w postaci e-maili. Nie są one, w przeciwieństwie do portów SNMP, blokowane przez zapory. **Przykład wysyłania OID**

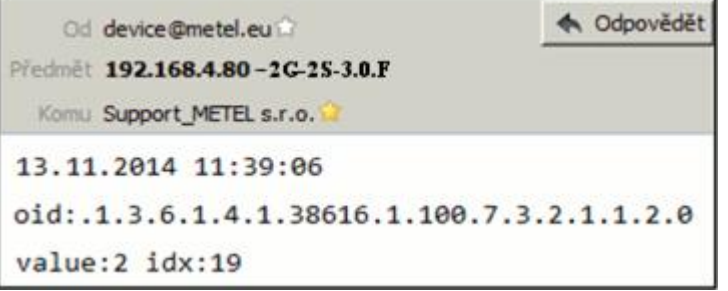

B) Wysyłanie e-maila może być także ustawione jako automatyczne działanie w menu "EVENTS". E-mail może być wysłany do 5 adresów. Wysyłanie każdego fragmentu informacji ustawiane jest osobno dla każdego adresu. Każda osoba otrzyma w ten sposób tylko e-maile przeznaczone dla niej, nie zawracając sobie głowy zbędnymi informacjami. Temat jest generowany jako *"Adres IP – typ urządzenia – opis"*. Treśd jest generowana jako np. *"data czas Cyfr. wejście IN1 zamknięte"*.

#### **Przykład wysyłania e-maila na aktywację IN1**

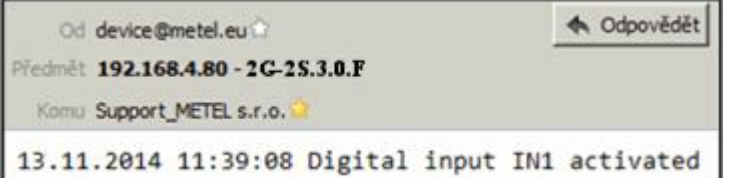

#### **Przykład wysyłania e-maila z IP Watchdog 1**

**Ustawianie wysyłania e-maili w menu EVENTS**

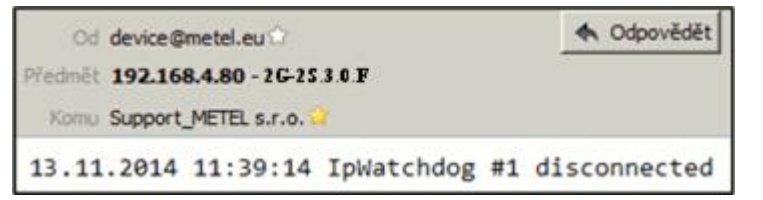

# **Ustawienie serwera**

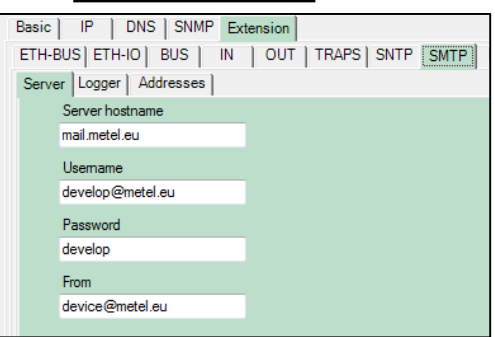

#### **Aktywacja loggera**

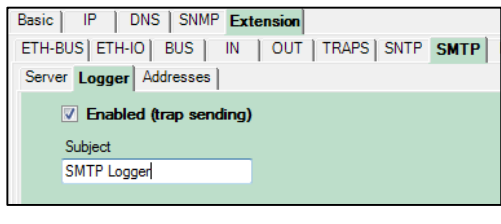

#### **Ustawienie adresu e-mail**

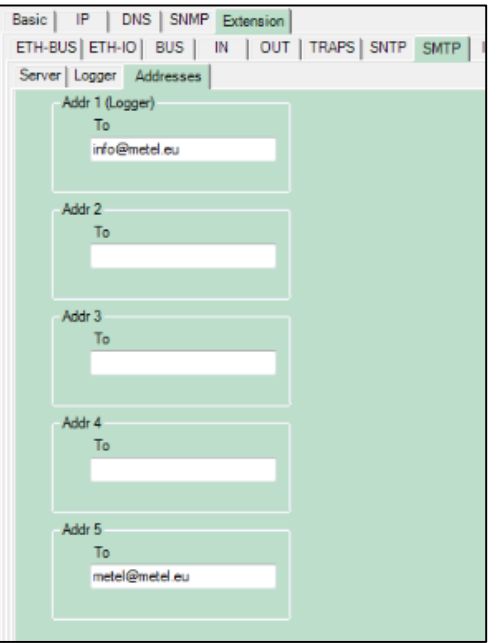

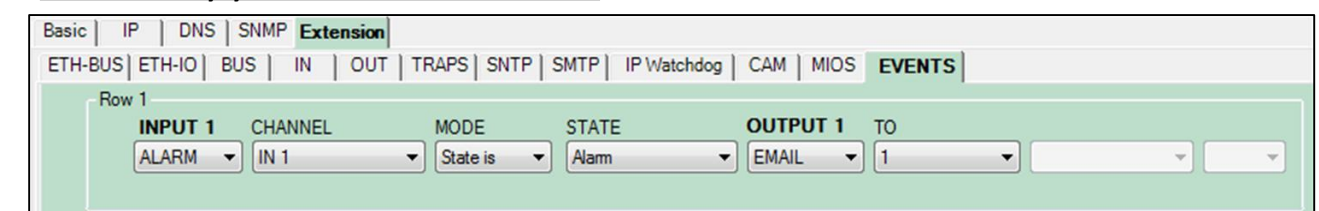

#### **Zaawansowane IP Watchdogi**

*Event management*

Jedną z głównych cech naszych urządzeń są IP Watchdogi, które nie tylko monitorują dostępność urządzeń IP, ale są również w stanie wykonać szereg automatycznych działań w przypadku wykrycia problemu. Protokół ARP jest stosowany do monitorowania dostępności urządzeń IP, i umożliwia ich stosowanie również dla urządzeń z zablokowanym protokołem ICMP (ping). W małej obudowie BOX i switchach 10" jest 8 IP Watchdogów, w switchach 19" - 16 IP Watchdogów, w jednostkach IPLOG - aż 32.

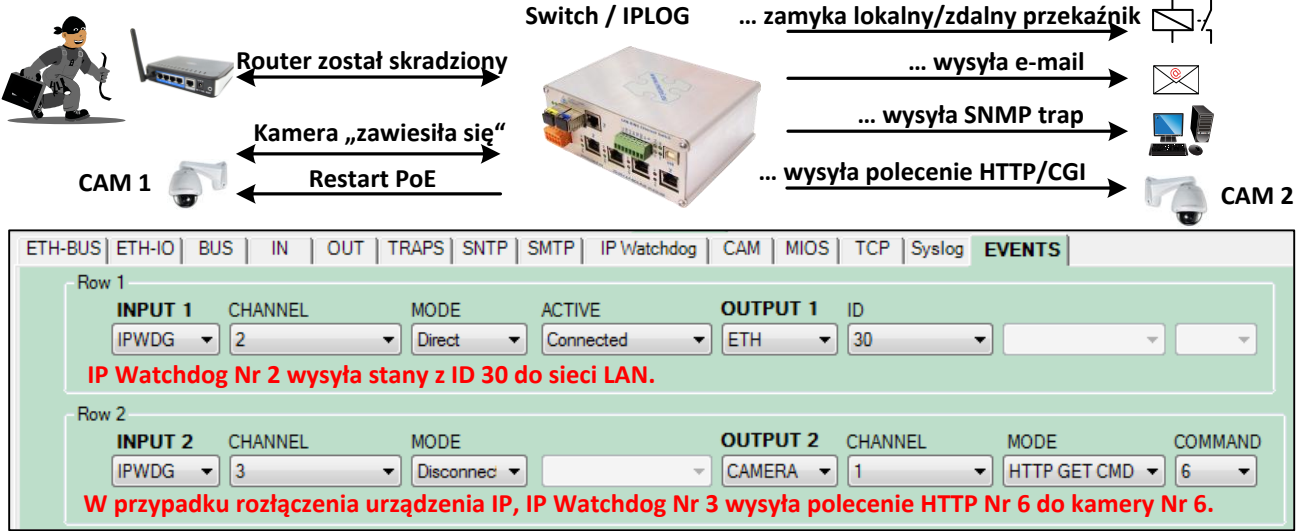

#### **Zdarzenia Ethernetowe**

*Event management*

Zdarzenia ethernetowe są wykorzystywane do przekazywania informacji o stanie w sieci LAN. Dostępnych jest 999 niepowtarzalnych identyfikatorów informujących o odebranych stanach.

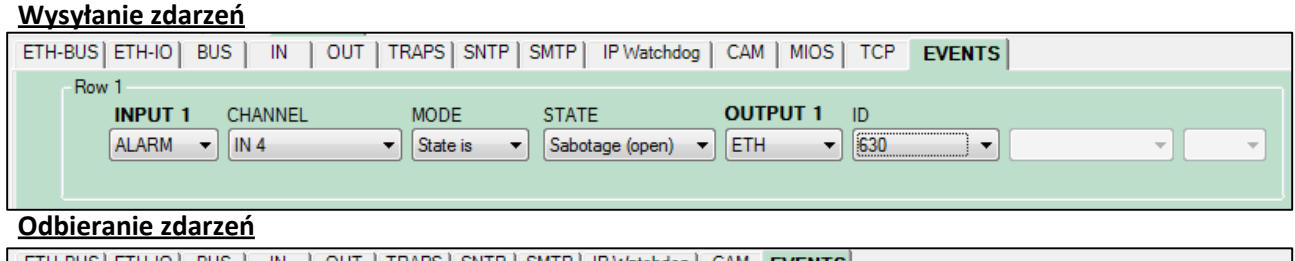

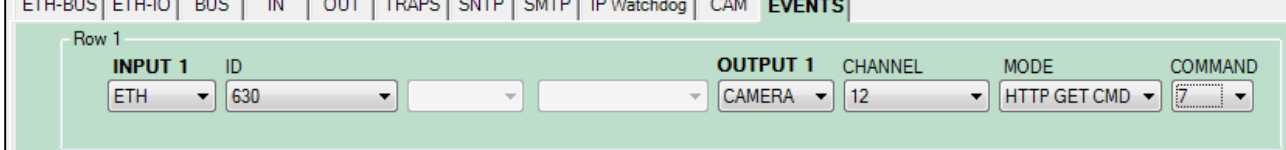

## **Zdarzenia TCP**

*Event management*

Nowoczesne kamery IP, w przypadku wykrycia ruchu, hałasu, itp. umożliwiają wysyłanie zdarzeń TCP, które mogą być kolejnymi wejściami Event managementu METEL.

### **Menu kamery IP AXIS Menu TCP w SIMULand.v3**

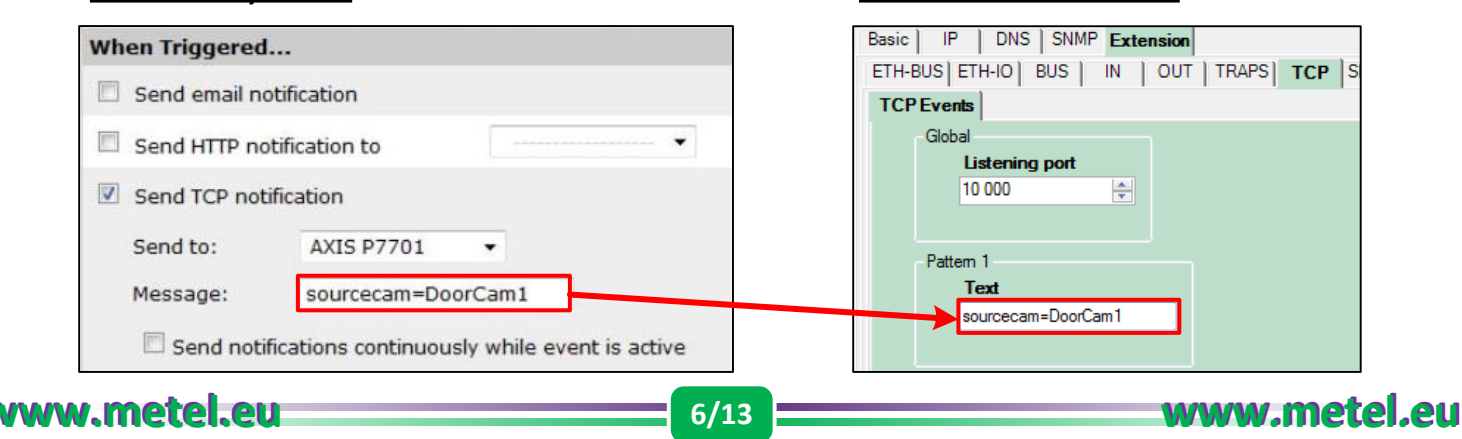

### **Magistrala RS485 MIOS**

Instalacja i ustawienia produktu są, w na podstawie naszych wieloletnich doświadczeń, najważniejszymi etapami w rozwoju projektu. Skomplikowane i kłopotliwe ustawienia prowadzą do częstych błędów i niepożądanych opóźnień w instalacji. Dlatego też staramy się zminimalizować te niedogodności. Efektem tego jest protokół MIOS do podłączenia modułów IO i czujników. Głównymi korzyściami w stosunku do starszej wersji protokołu dla "Cyfrowych wejść i wyjść" są:

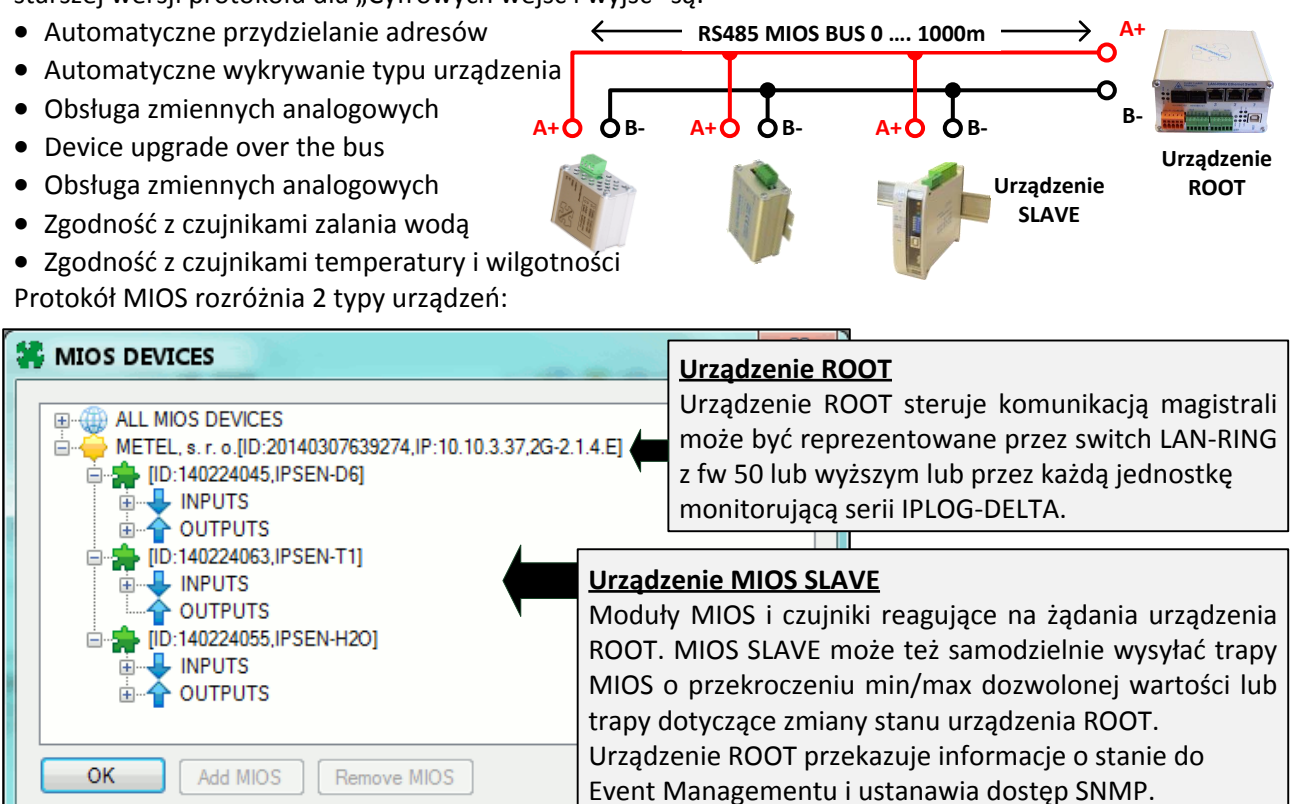

#### **Ustawienie czujnika temperatury IPSEN-T1 Ustawienie czujnika zalania IPSEN-H2O**

**W** IPSEN-H2O 等 IPSEN-T1 Product [140224055, IPSEN-H2O] **Unikalne ID Unikalne ID** Settings Settings **Górny limit Tryb niezależny** Relay auto mode Relay pulse (in auto mode) Low limit [°C] Relay pulse [ms] **Dolny limit Tryb impulsowy Dolny limit Tryb impulsowy l** 1 000 ᆃ Traps Trans Over high limit  $\Box$  Dry **Aktywacja E** Underhigh limit **Aktywcja Aktywcja** Moist  $\blacksquare$  Wet **SNMP SNMP trapów trapów html** Cable fault Cancel  $OK$ Cancel  $\overline{\mathsf{OK}}$ 

#### **Ustawianie automatycznych działao**

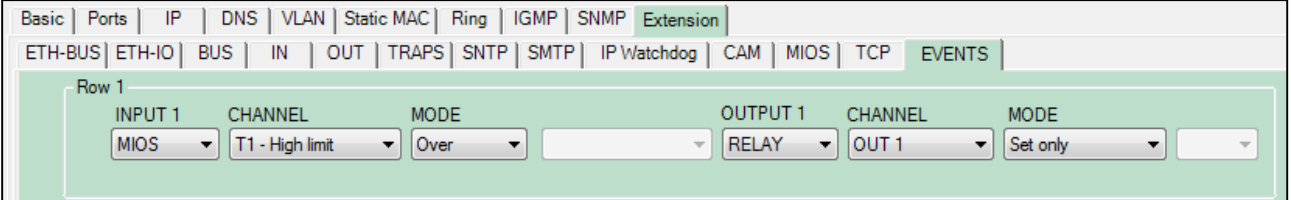

## **Przemysłowe Switche Zarządzalne**

# **2G-2S.3.0.F**

## **Cyfrowe wejścia i wyjścia**

Wejścia i wyjścia cyfrowe umożliwiają przesyłanie dwustanowej informacji w trybach:

**CLOSE** – jeśli wejście jest włączone (zamknięte), zostanie wykonane zdefiniowane zdarzenie.

Typowe zastosowanie – przycisk START aktywujący impuls na wyjściu przekaźnika do otwarcia bramy.

**OPEN** – jeśli wejście jest rozłączone (otwarte), zostanie wykonane zdefiniowane zdarzenie.

Typowe zastosowanie – ustawienie trybu OPEN dla kontaktronu. Gdy drzwi się otwierają, urządzenie wysyła polecenia HTTP do kierowania kamerą na preset, wyświetla tekst, itp.

**DIRECT** – stan wejścia jest okresowo kopiowany na ustawione wyjście. Ten tryb jest zwykle stosowany do przesyłania stanu wejścia bezpośrednio do wyjść przekaźnikowych.

Stan wejścia cyfr. może być przesyłany do wyjść lokalnych lub, za pomocą opcji ETH, do wyjść zdalnych urządzeń.

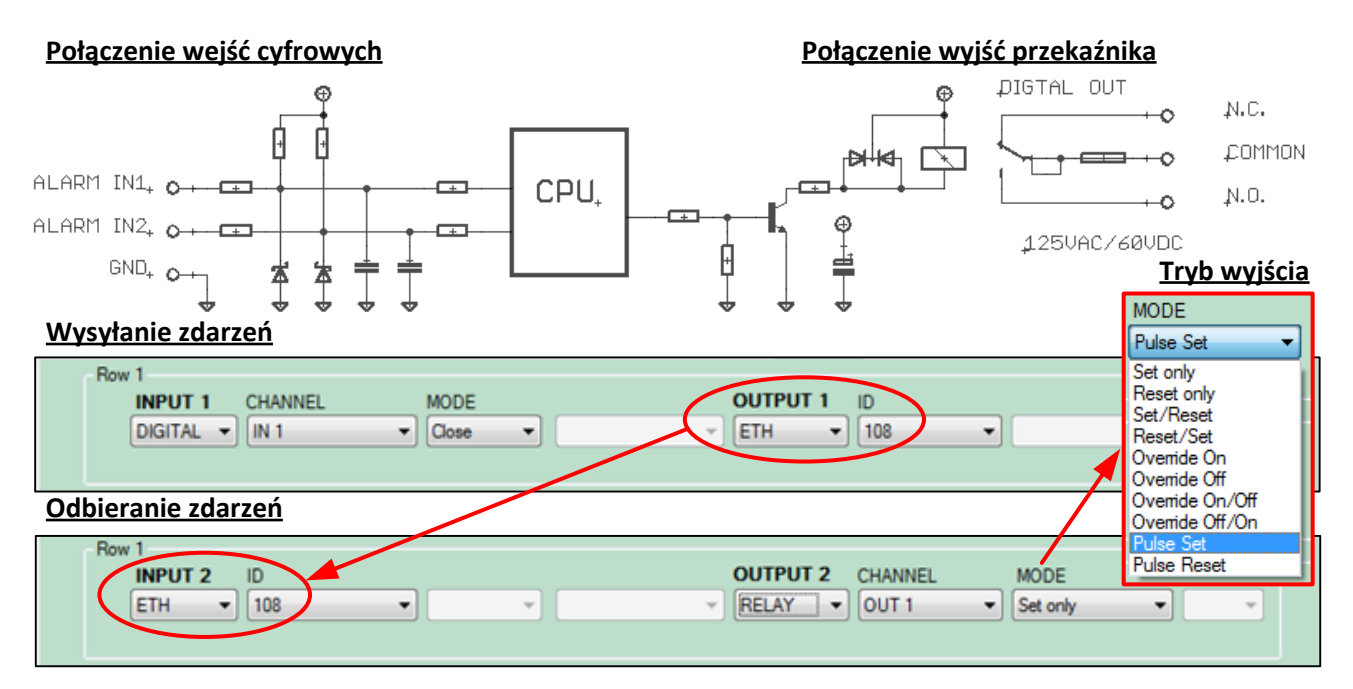

### **Zbalansowane pętle alarmowe**

*Event management*

Cyfrowe wejścia switchów i jednostek IPLOG mogą być przełączane do trybu ALARM obsługującego pętle zbalansowane stosowane w systemach alarmowych. Są to wejścia analogowe o zmiennej rezystancji.

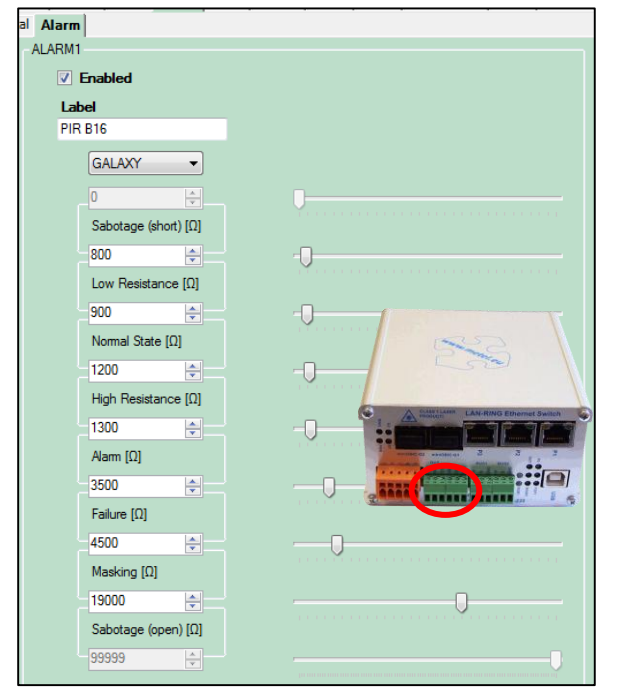

Zakres rezystancji: 0….30kΩ. Maksymalna długość strefy: 100m Maks. liczba wyróżnionych stanów: 8 Sposób balansowania pętli i rezystancji odpowiadającej odrębnym stanom można łatwo ustawid w aplikacji SIMULand. **1k0 Przykłady: Połączenie 1k0podwójnie ALARM TAMPER zbalansow. strefy**  $\Omega$ **1k0 3k0 Połączenie podwójnie zbalans. 1k0 ALARM TAMPER FAILURE strefy z sygnalizacją awarii 1k0 12k 3k0 Połączenie podwójnie zbalans. ALARM FAILURE ANTIMASK. 1k0 strefy z sygnalizacją SABOTAGE awarii i maskingu**

*Event management*

**www.metel.eu 8/13 www.metel.eu**

## **2x port RS485 lub 1x port RS422**

Switche wyposażone są w 2 porty RS485 lub 1 port RS422. Port może działać w 3 podstawowych trybach: **Serwer TCP** - do bezpośredniego połączenia z aplikacją na masterze.

**Tryb UDP** - do podłączenia 2 lub więcej urządzeń zewnętrznych z wyjątkowo niskim opóźnieniem. **Tryb EXP-C IO** - do podłączenia do 15 jednostek I/O EXP-C oraz 5 jednostek I/O EXP-C16

**Tryb MIOS IO** - do podłączenia do jednostek 15 I/O IPSEN-D6 oraz D16, czujników temperatury,

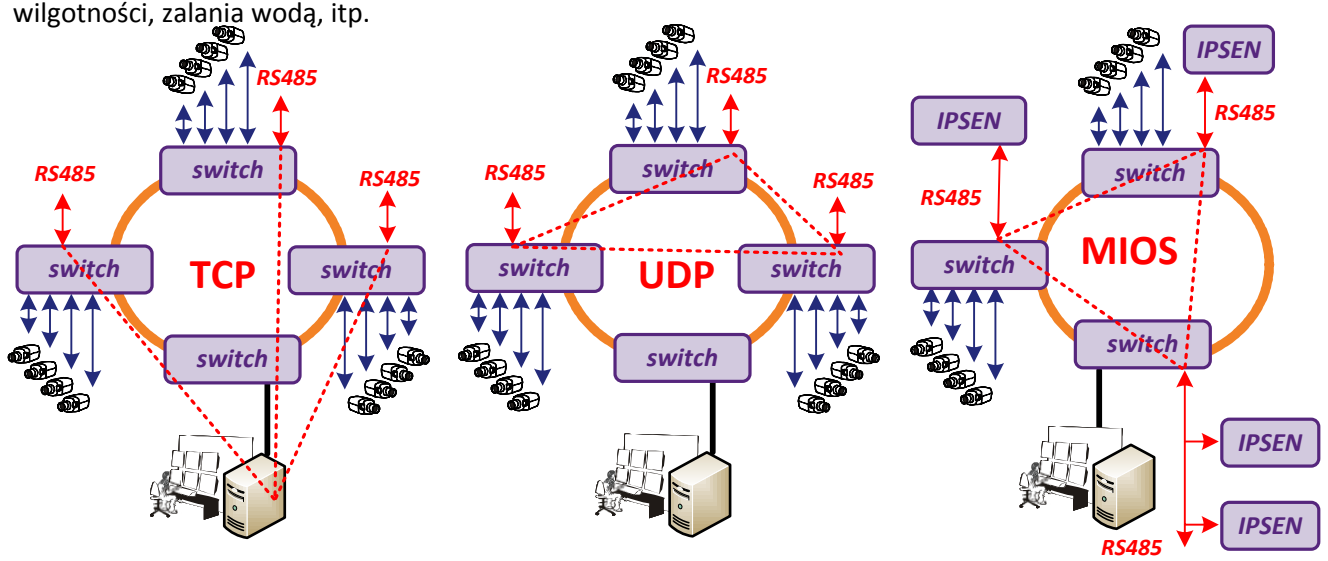

## **Drobna ochrona przeciwprzepięciowa 30A [8/20µs]**

Wszystkie wejścia chronione są drobnym zabezpieczeniem przeciwprzepięciowym, dzięki czemu wzrasta średni czas bezawaryjnej pracy urządzenia (MTBF), wpływający na minimalizację kosztów serwisowych.

## **2x wejście zasilania**

Switche wyposażone są w dwa niezależne wejścia zasilania.

# **Obsługa VLAN, QoS, SNMP, SMTP, SNTP, IGMP**

- SNMP Protokół zarządzania danymi w sieci LAN.
- SMTP Protokół wysyłania e-maili.
- SNTP Protokół synchronizacji czasu.
- IGMP Protokół zarządzania grupami multicastowymi.

Switche obsługują VLAN, Priorytet i szerokość pasma niezależnie na wszystkich portach ethernetowych.

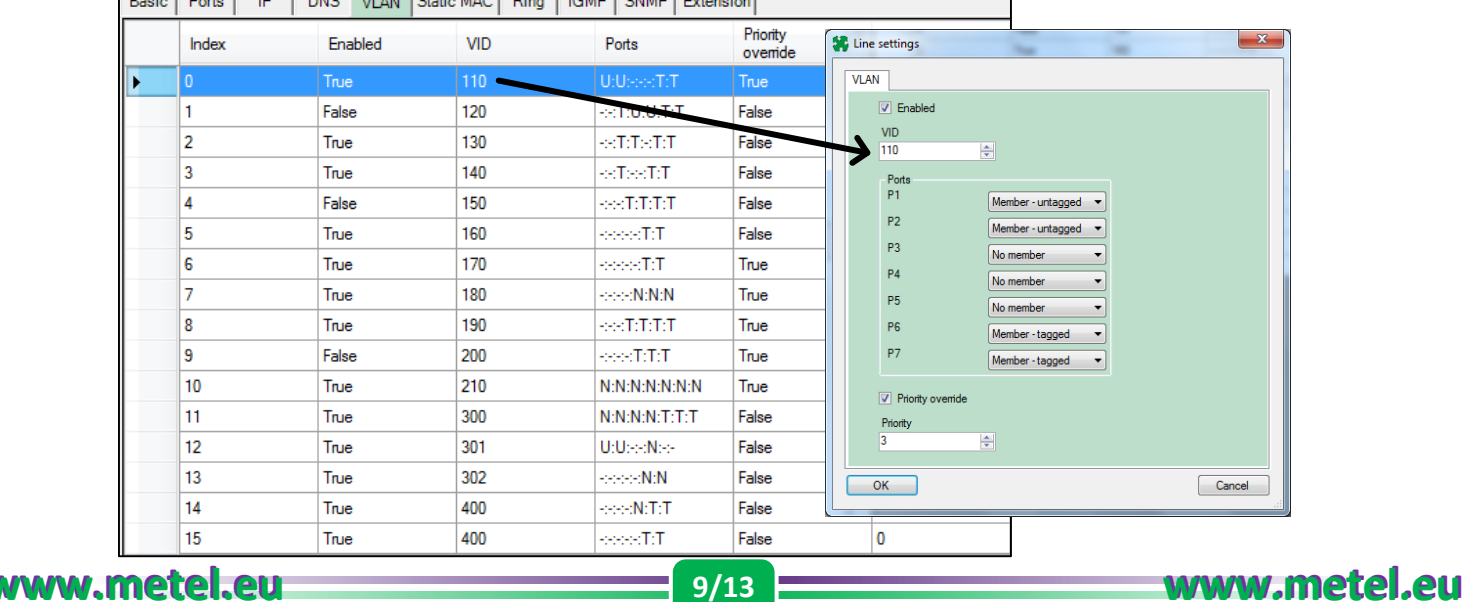

**Bezpieczeństwo** 

*Odpornośd*

*Kompatybilnośd*

# **Przemysłowe Switche Zarządzalne**

**2G-2S.3.0.F**

### **Bezpieczeostwo komunikacji**

W celu zapewnienia maksymalnego bezpieczeństwa transmisji danych, oprogramowanie SIMULand.v3\* wykorzystuje algorytm szyfrowania AES i algorytm haszowania SHA1 przed nieautoryzowanymi zmianami przesyłanych danych. Tym samym urządzenia są zgodne z normą EN50136. Cała komunikacja z oprogramowaniem integracyjnym jest także szyfrowana. Do integracji z innymi programami dostarczamy **Bezpieczeństwo komunikacji**<br>W celu zapewnienia maksymalnego bezpieczeństwa transmisji danych, oprogramowanie SIMULand.v3\*<br>wykorzystuje algorytm szyfrowania AES i algorytm haszowania SHA1 przed nieautoryzowanymi zmianami<br>p

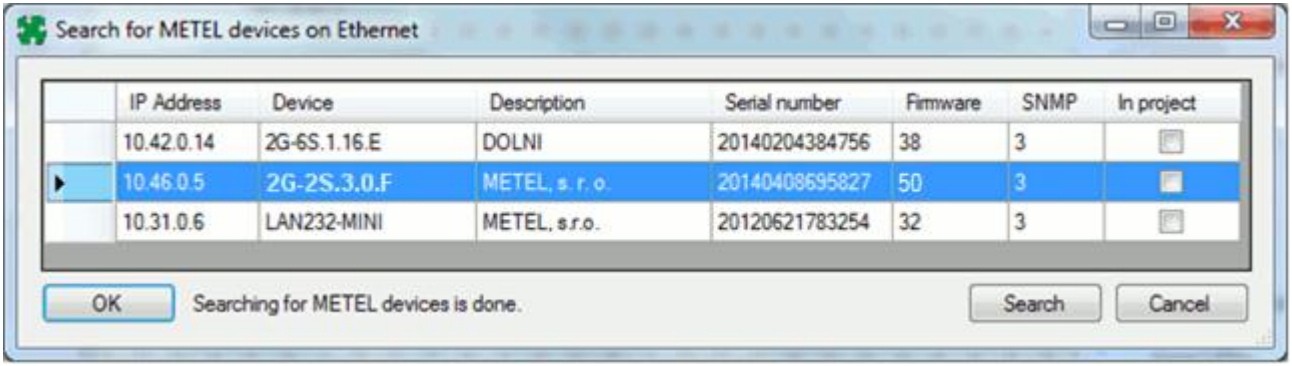

#### **5-Letnia gwarancja ALL INCLUSIVE**

**5-Letnia gwarancja ALL INCLUSIVE, wliczając uszkodzenia spowodowane przepięciami**, Ma zastosowanie do wszystkich urządzeo IP METEL. **Dla konwerterów ze slotami SFP, gwarancję można otrzymad, gdy zastosowano moduły SFP METEL**. Dokładne warunki gwarancji zawarte są w pliku "*Warunki gwarancji*" na www.metel.eu/pl/pomoc/gwarancja-all-inclusive.

## **Parametry techniczne**

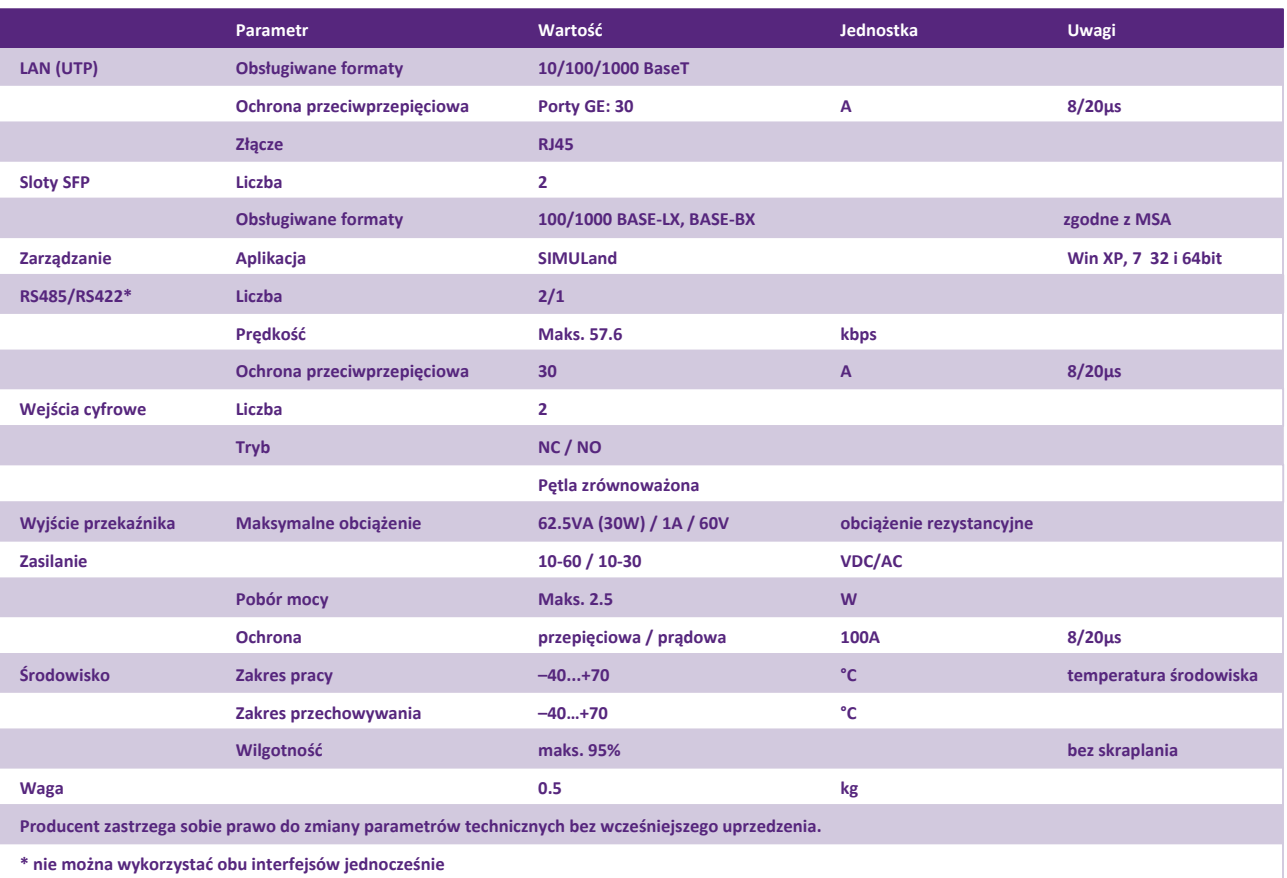

*Event management*

*Event management*

**www.metel.eu 10/13 www.metel.eu**

# **Przykład połączenia dwóch magistrali LAN-BUS** *Event management*  $n<sub>1</sub>$  $\mathfrak{g}$  $h$  $\sqrt{2}$ **2G-2S.0.3.F\*\*\* 2G-2S.0.3.F\*\*\* 2G-2S.0.3.F\*\*\* 2G-2S.0.3.F\*\*\* 2G-2S.0.3.F\*\*\* 2G-2S.0.3.F\*\*\* 2G-2S.0.3.F\*\*\* 2G-2S.0.3.F\*\*\* 2G-2S.0.3.F\*\*\* 2G-2S.0.3.F\*\*\* 2G-2S.0.3.F\*\*\* 2G-2S.0.3.F\*\*\* 2G-2S.0.3.F\*\*\* 2G-2S.0.2.F\*\*\* 2G-2S.0.3.F\*\*\* 2G-2S.0.3.F\*\*\* 2G-2S.0.2.F\*\*\*** or U  $\rightarrow$ **1x MM or SM fiber LEGEND** \* 1x moduł SFP BX-100-20-W4 **1x MM** or **SM** fiber \*\* 1x moduł SFP BX-100-20-W5 **Gigabit Ethernet**\*\*\* 1x moduł SFP BX-100-20-W4 **Fast Ethernet Fast Ethernet** 1x moduł SFP BX-100-20-W5 **Fast Ethernet with PoE+ Fast Ethernet with PoE+**

*Event management*

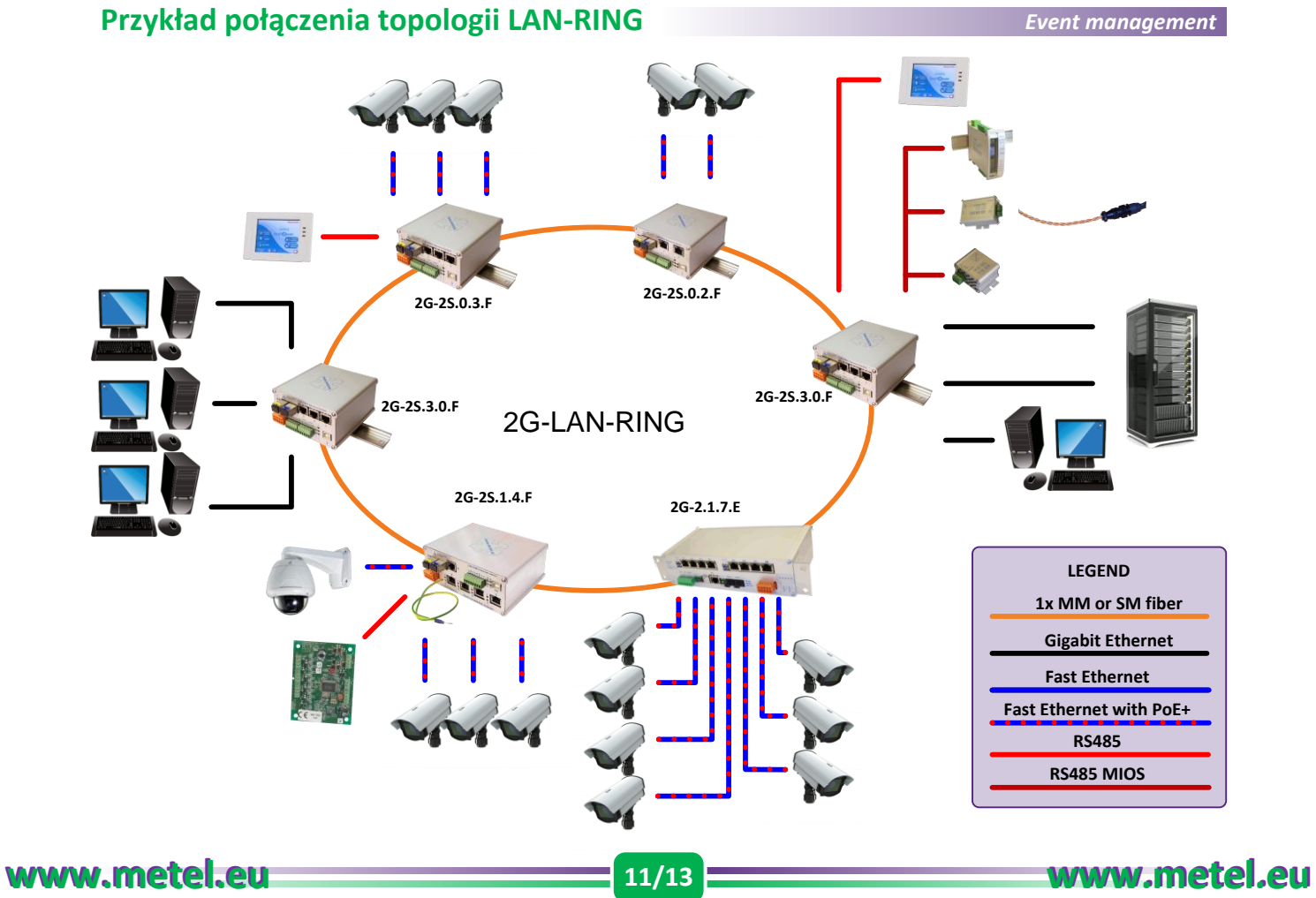

# **Wymiary 2G-2S.0.3.F** *Wymiary*

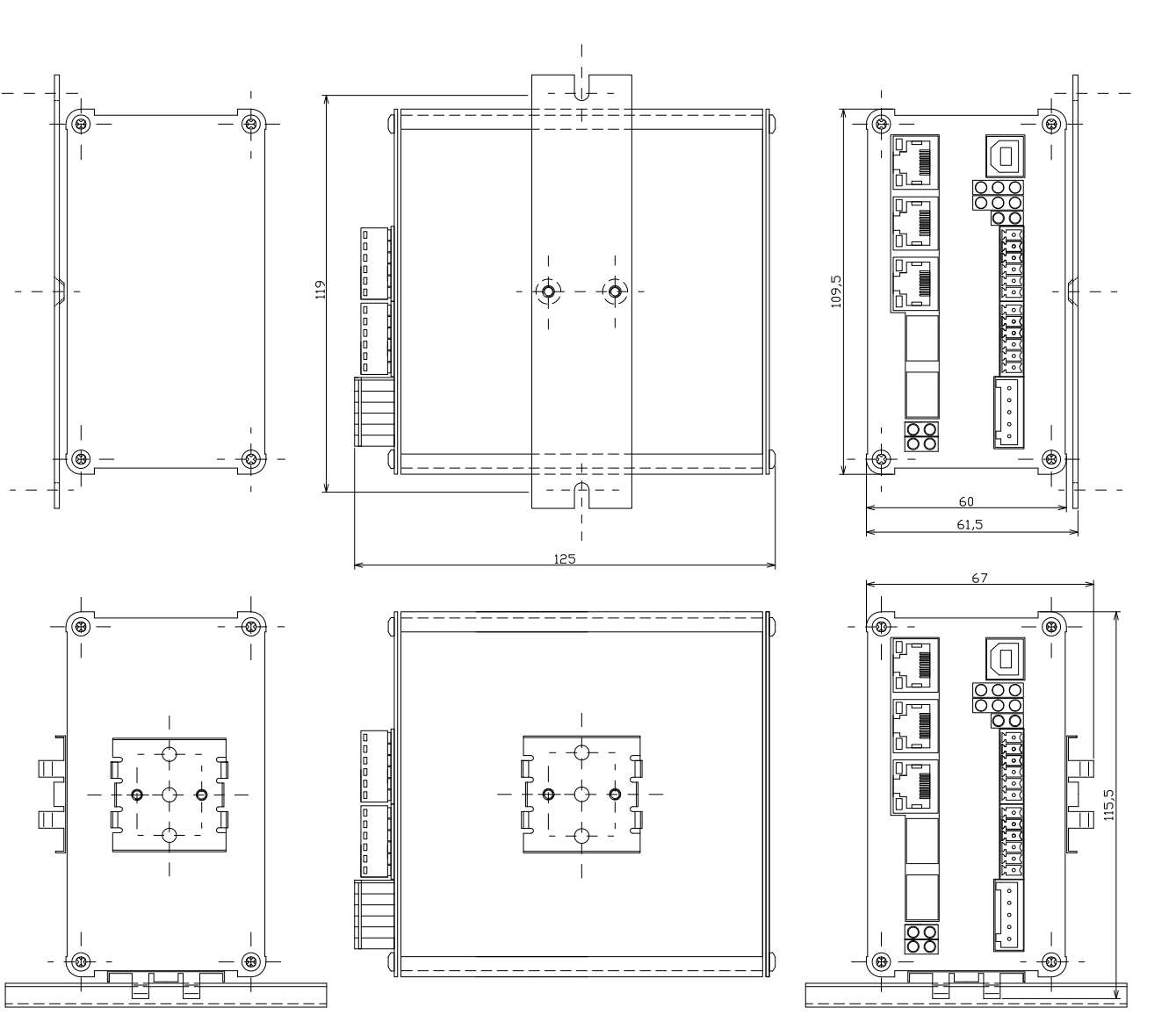

Wersja: 201411 201504 - Instrukcje instalacji GBIC

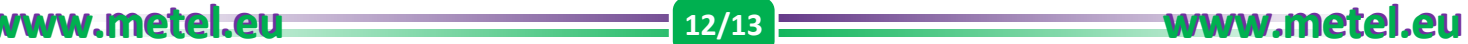

# **Instalacja**

#### **1. Montaż**

Zamontuj media konwerter do płaskiej powierzchni lub na szynę DIN35. Wszystkie niezbędne uchwyty są dołączone.

#### **2. Podłącz zasilanie**

Zgodnie z poniższym obrazkiem, podłącz zasilanie z zakresie 10-60VDC lub 10-30VAC. Podłączone zasilanie jest wskazywane przez diodę LED PWR.

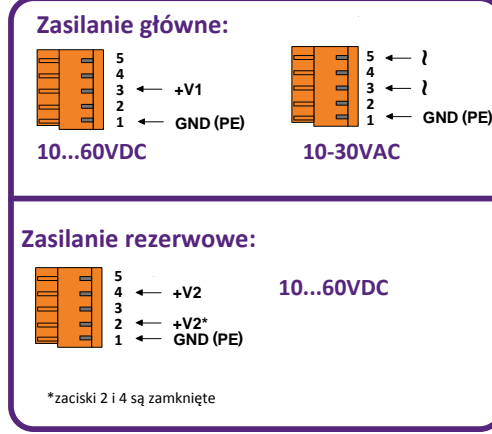

#### **Podłączenie magistrali RS485/RS422**

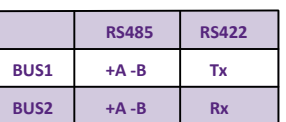

- **3. Uziemienie zabezpieczenia przeciwprzepięciowego** Dla właściwego funkcjonowania zabezp. przepięciowego zalecamy uziemienie go przez zacisk zasilania GND(PE). Uziemiając należy przestrzegać następujących zasad:
	- rezystancja uziemienia musi wynosić maks. 10Ω.
	- długość przewodu do punktu uziemienia musi być jak najkrósza.

#### **4. Włóż moduł światłowodowy**

Każdy moduł SFP zgodny z wymogami MSA (porozumienie producentów modułów SFP) może byd włożony w slot SFP. Dla modułów z dwustronną transmisją po jednym włóknie (długość fali multipleks), musimy być pewni, że wzajemne moduły optyczne są poprawnie połączone. W przypadku modułów WDM METEL wzajemnie łączymy W4 z W5. Nie możemy połączyd W4 z W4 ani W5 z W5

#### **Uwaga:**

Dla prawidłowego działania sieci LAN-RING.v1 i v2 jest konieczne przestrzeganie właściwych modułów GBIC połączenia. Moduł W4 musi być podłączony do gniazda MiniGBIC-G1 i modułu oznaczonego W5 do gniazda oznaczonego MiniGBIC-G2.

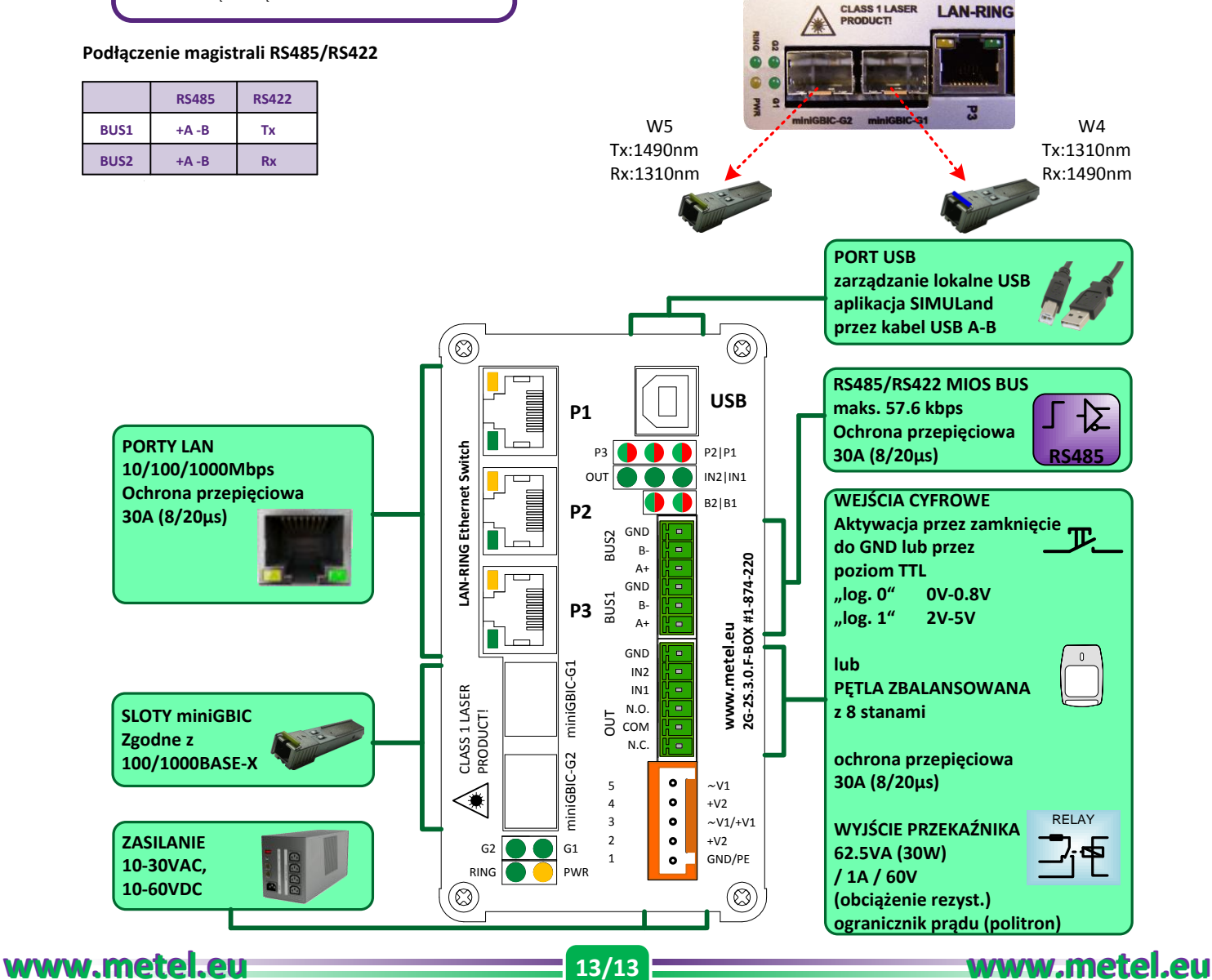